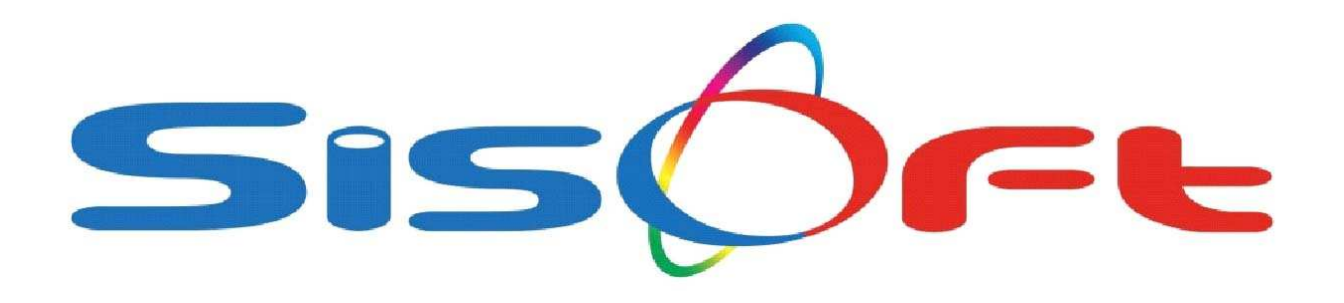

# **SISOFT HEALTHCARE INFORMATION SYSTEMS SİSOFT SAĞLIK BİLGİ SİSTEMLERİ**

# **ATS (AŞI TAKİP SİSTEMİ) ENTEGRASYONU**

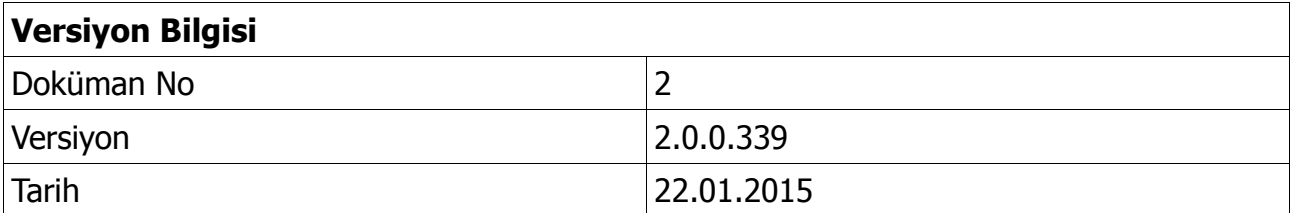

### **ATS (AŞI TAKİP SİSTEMİ) ENTEGRASYONU**

#### **AMAÇ:**

 Bu entegrasyon işlemi, THSK (Türkiye Halk Sağlığı Kurumu) nun hazırlamış olduğu ATS (Aşı Takip Sistemi) üzerinden yapılmaktadır. Uygulamanın amacı; Aşılar uygulanmadan önce uygulanabilirlik durumunun ATS sisteminden sorgulanması amaçlanmaktadır. THSK bu uygulama ile hem aşının gerçekten bireye uygulanabilir durumda mı olduğu hem de aşıyı uygulayan kurumun elindeki aşı miktarlarlarını kontrol etmeyi hedeflemektedir. Bu sistemi uygulamayan kurumlarda, stok düşümleri ATS sistemi tarafından yapılamayacağından kurumun elinde aşı var olarak görülmesine neden olacaktır ve ilgili kurumlara yeni aşı gönderimi yapılmayacaktır. Kurumlarda mağduriyet yaşanmaması için ilgili personellere sistemin öneminin ve işleyişinin eksiksiz ve doğru anlatılması büyük önem arz etmektedir.

 ATS (Aşı Takip Sistemi) ile ilgili işlemler sadece **Aşı Takvimi** ekranından yapılmaktadır. Bu bağlamda bu ekranda bazı düzenlemeler yapılmıştır. Bu düzenlemeler aşağıda detaylı olarak anlatılacaktır.

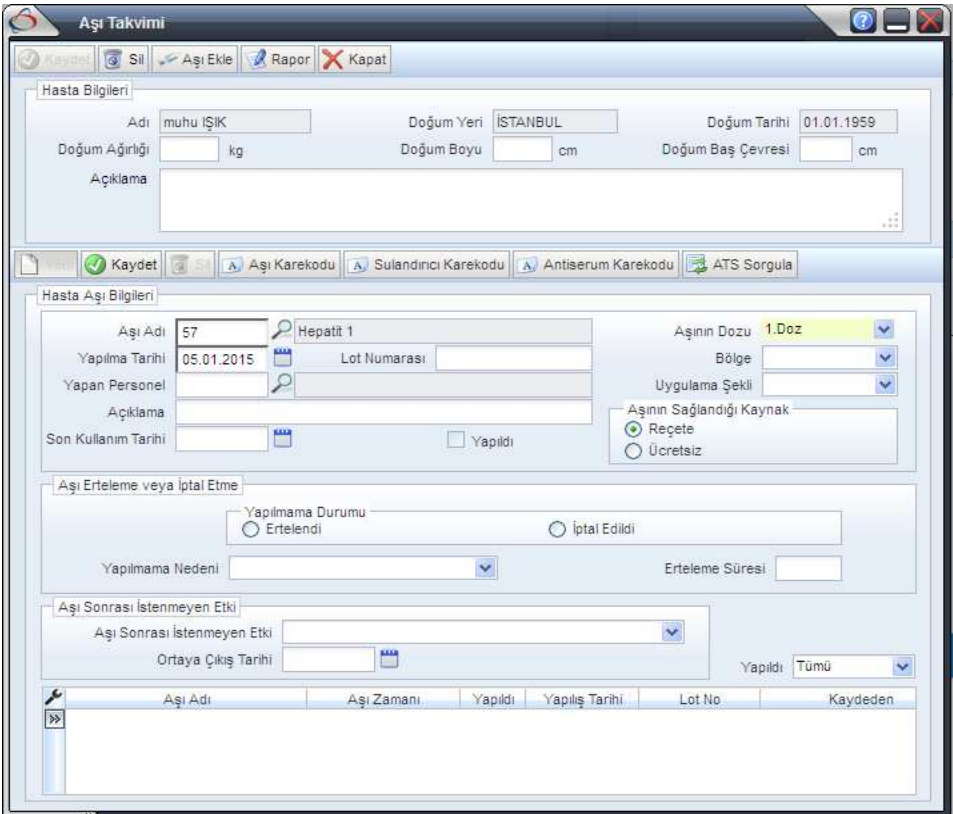

• Aşı Takvimi ekranında, Aşı Adı, Yapılma Tarihi ve Aşının Dozu alanları doldurulması zorunlu alan olarak yeniden düzenlenmiştir.

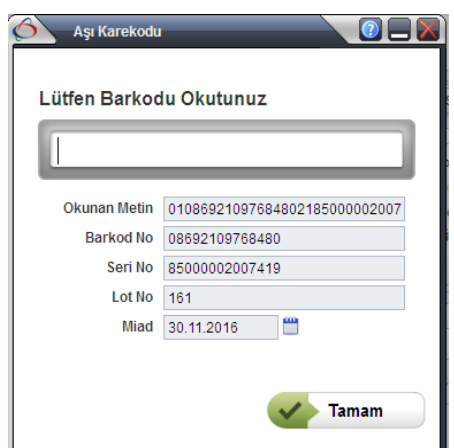

• Aşı Karekodu, elle giriş işlemi iptal edilmiştir. Karekod okuyucu ile okutma zorunluluğu getirilmiştir.

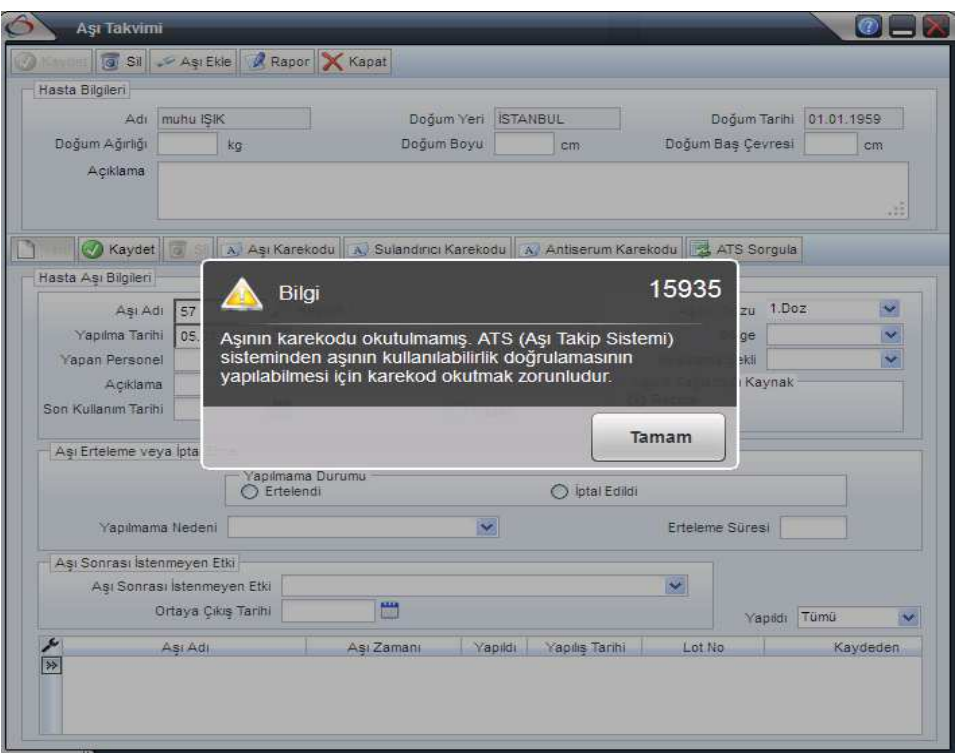

Aşı karekodu okutulmadan kaydedilmek istendiğinde aşağıdaki hata alınacaktır.

• Aşı bilgileri eksiksiz olarak girilip karekodu okutulduktan sonra aşağıdaki ekranda da görüldüğü üzere ekranın sağındaki **"ATS Sorgula"** butonuna tıklanır.

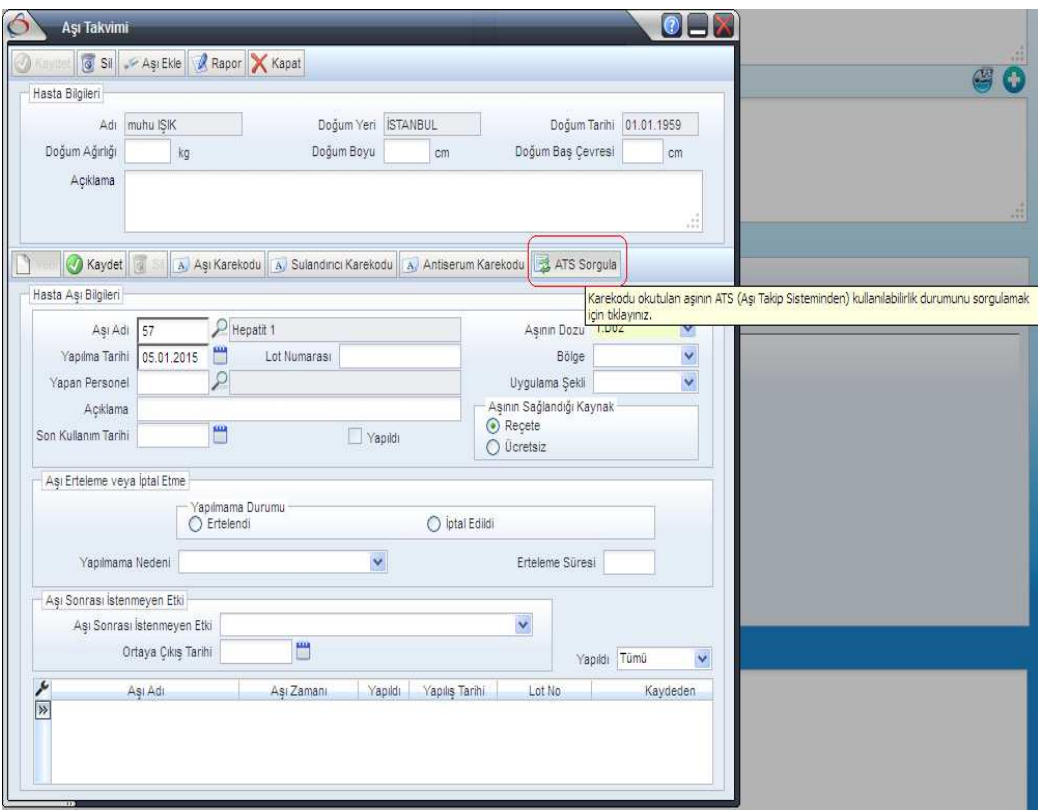

 Eğer ATS sorgulama işlemi yapıldıktan sonra hata alınmamış ise; **Kaydet** butonuna tıklandığında alttaki listede işaretli alanlar dolu gelecektir. Bu alanlar listenin en sağında yer almaktadır. Görmek için kaydırma çubuğunu sağa doğru kaydırınız.

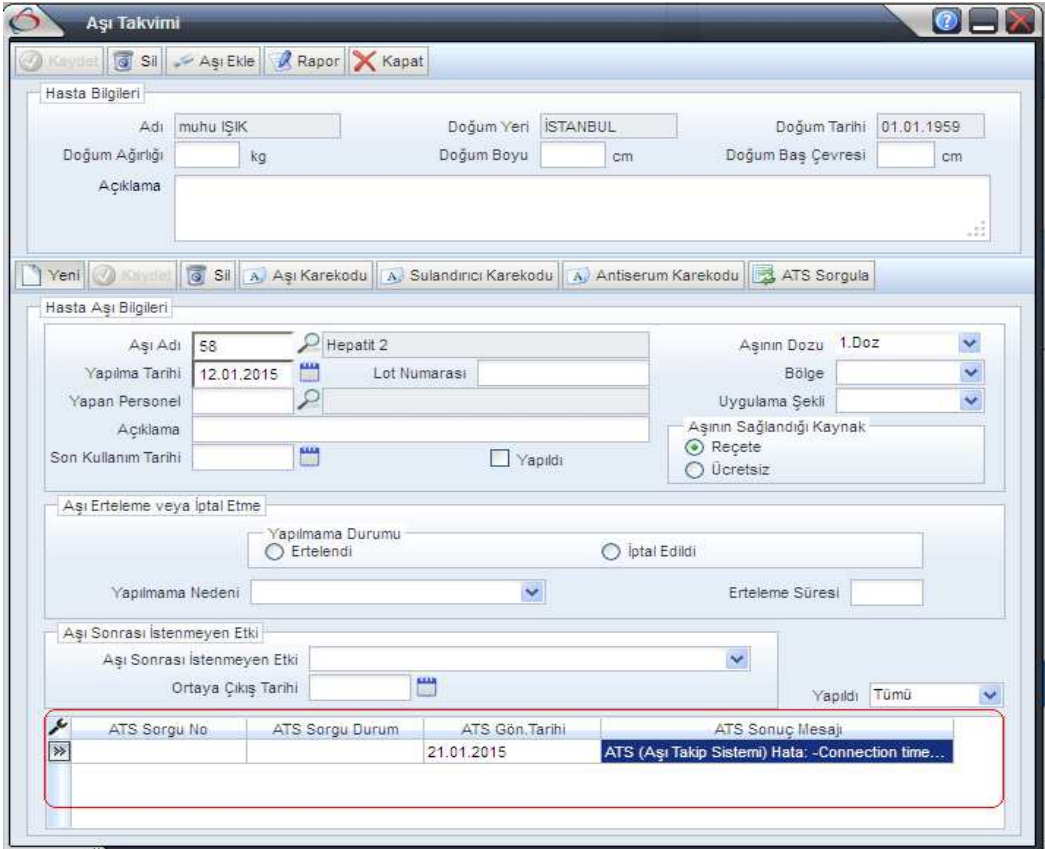

Eğer ATS sorgulaması yapılmadan **Kaydet** butonuna tıklanırsa aşağıdaki hata alınır.

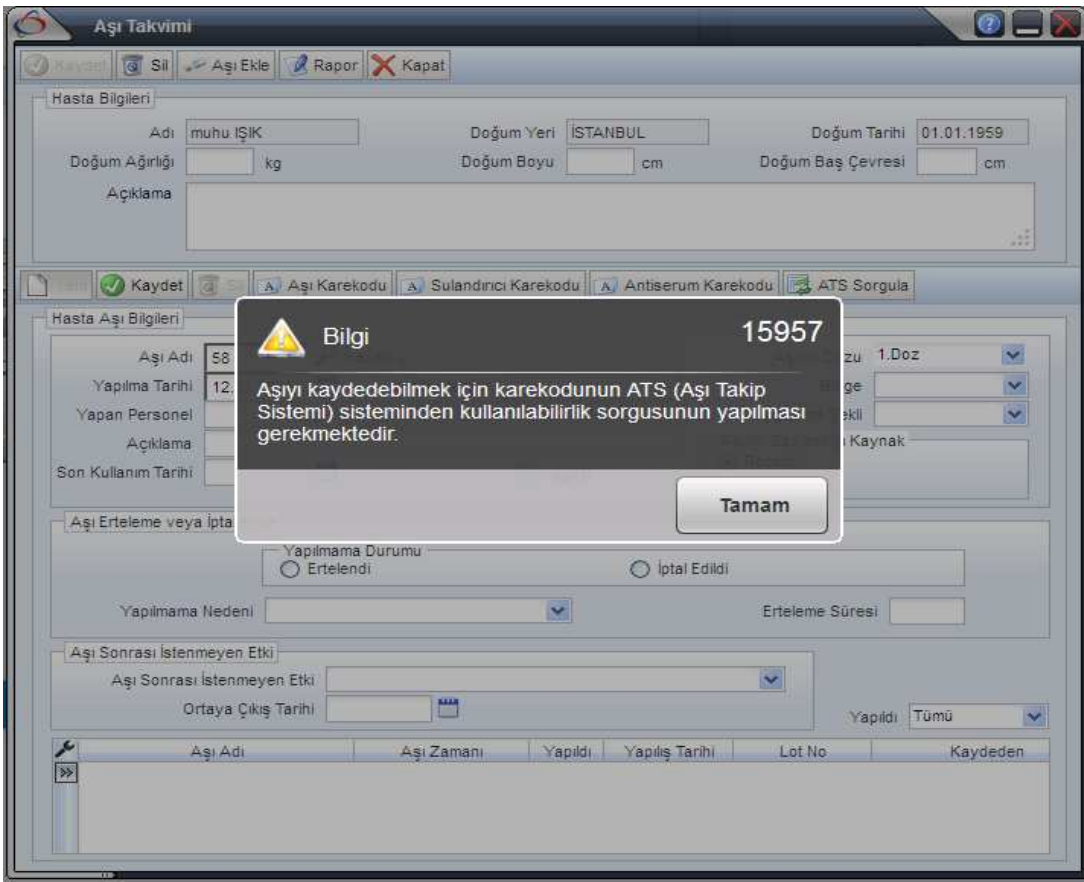

## **İstisnai durumlar için davranış şekilleri:**

 ATS sisteminin çalışmadığı durumlarda, mağduriyet yaşanmaması için program parametrelerine **"ATS Aşı Kullanılabilirlik Sorgusu Durumu**" parametresi eklenmiştir. Bu parametrenin seçenekleri aşağıdaki gibidir.

 Bu parametre birlik olarak çalışılan illerde her hastane için ayrı ayrı belirlenebilmektedir. Örneğin bir kurum, ATS sistemi çalışmadığında kaydetmesin dediğinde **"Sorgulamadan Kayıt Yapma"**, başka bir kurum ise ATS sistemi çalışmadığında uyarsın ve aşıyı kaydetmeme izin versin dediğinde **"Uyarı Ver"** seçeneğini seçebilirler.

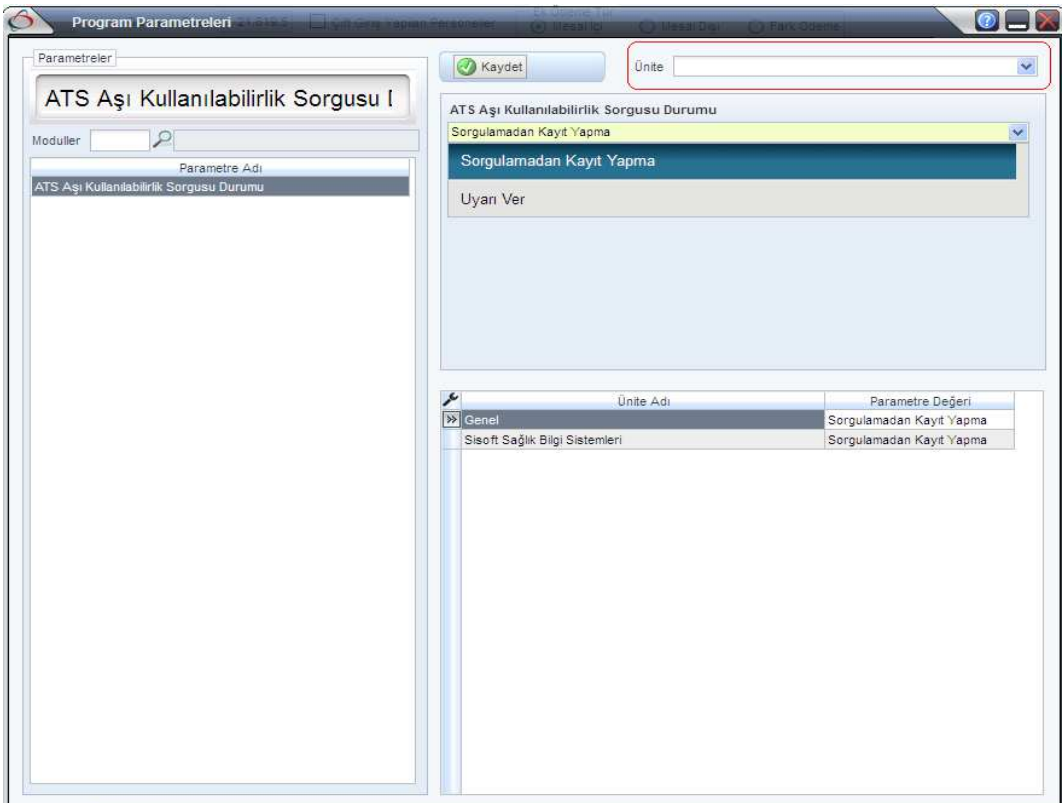

 **"Sorgulamadan Kayıt Yapma"** seçeneği seçilmiş ise; ATS sorgulama işlemi başarıyla sonuçlanmadığında aşının kaydedilmesine kesinlikle izin verilmez.

 **"Uyarı Ver"** seçeneği seçildiğinde ise; aşağıdaki gibi bir uyarı alınır. Kullanıcı kendisine uygun olan yönergeyi seçer ve duruma göre aşı kaydedilir ya da kaydedilmez.

 Şu kesinlikle unutulmamalıdır. **"Uyarı Ver"** seçeneği sadece ATS sisteminin çalışmadığı durumlarda seçilmelidir. Ayrıca **"Uyarı Ver"** seçeneğinin seçildiği durumda da. En az birkez **"ATS Sorgula"** butonuna tıklanıp denenmesi gerekmektedir. Eğer sorgulama işlemi başarılı ise bir sorun yok. Başarısız ise aşağıdaki gibi bir uyarı alabilirsiniz. Bu uyarı ATS sisteminin çalışmadığı anlamına gelmektedir.

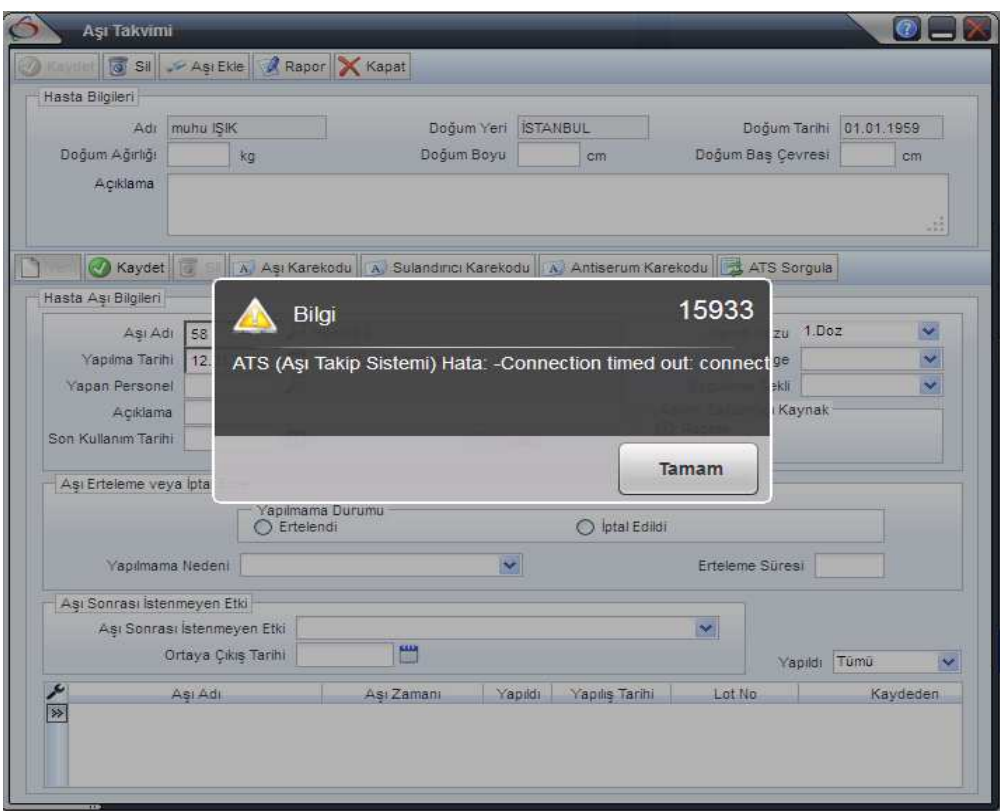

 Eğer sorgulama yapılmadan direkt **"Kaydet"** butonuna tıklanmış ise aşağıdaki uyarı alınır.

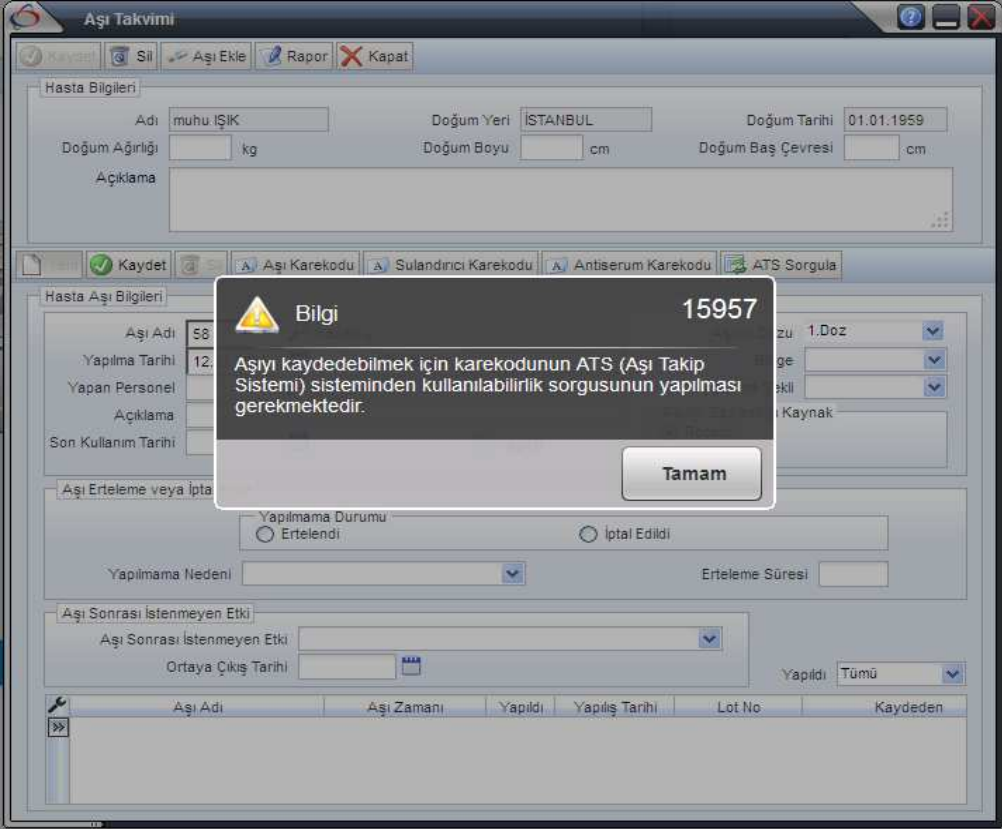

 Yukarıdaki uyarıda "**Tamam"** a tıklanıp tekrar **"Kaydet"** butonuna tıklandığında sistem aşağıdaki soruyu sorar.

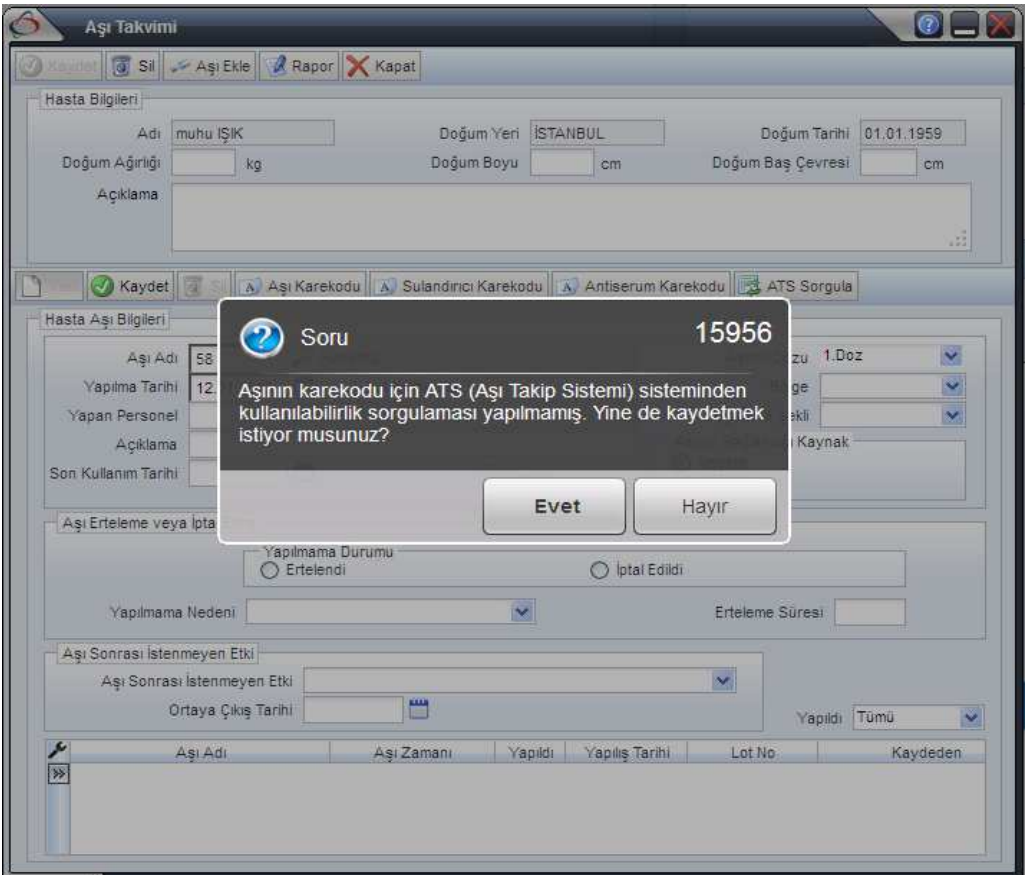

 Bu soruya **"Evet"** denilip kaydedilen aşılar için ATS Sorgulama bilgileri aşağıdaki gibi olacaktır.

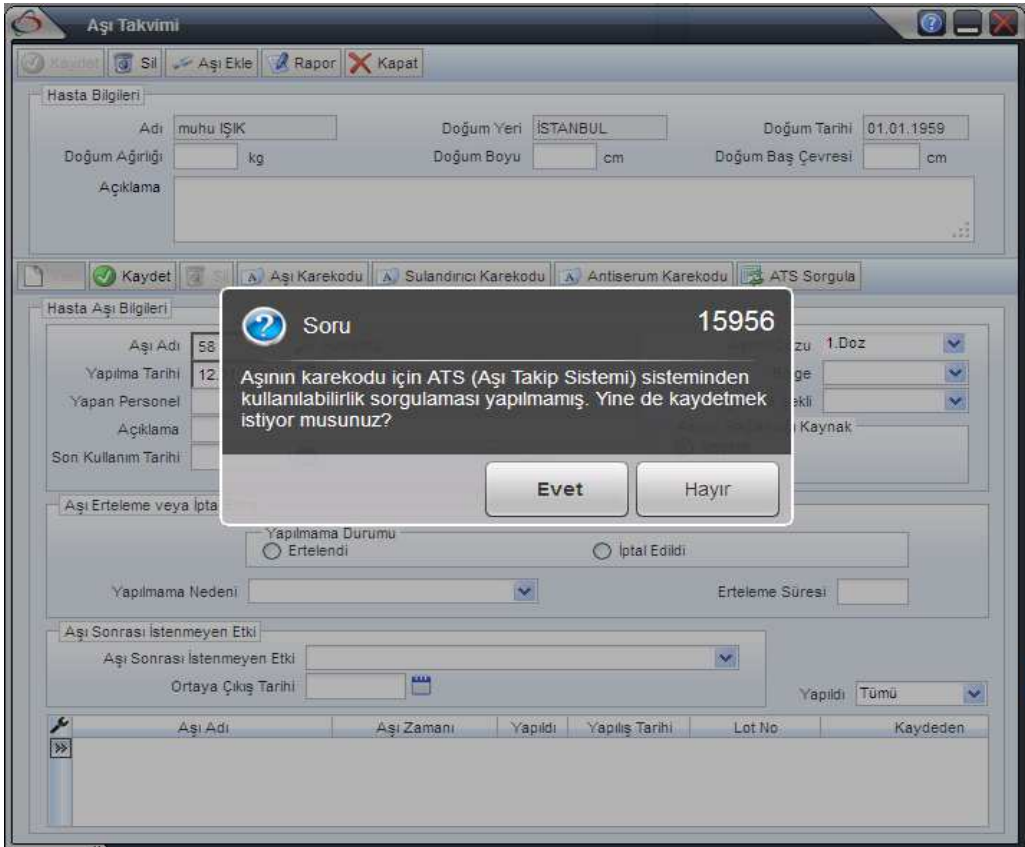

# **ÖNEMLİ NOTLAR:**

- ATS (Aşı Takip Sistemi) sorgulaması başarılı bir şekilde yapılıp "**ATS Sorgu No"** su alınmamış aşıların olduğu işlemler S**ağlık-Net** sistemine gönderilmek istendiğinde hata alacaktır. Bu nedenle **"Uyarı Ver"** seçeneğinin seçili olduğu süre zarfında yukarıdaki uyarıya "**Evet"** denilip daha sonra tekrar ATS sorgulaması yapılmamış işlemler için ATS sorgulaması daha sonra tekrar tekrar denenmelidir.
- ATS (Aşı Takip Sistemi) sorgulaması başarılı bir şekilde yapılıp "**ATS Sorgu No"** su alınmamış aşıların stok düşümleri ATS sistemi tarafından yapılamayacağı için kurumların elinde aşı var olarak görünecektir. Bu durumda da ilgili kuruma yeni aşı gönderilmeyecektir.
- ATS sistemi entegrasyonu kapsamında kullanılan "Kullanıcı Adı" ve "Şifre" bilgileri ilgili kurumun sağlıknet kullanıcı adı ve şifre bilgileridir.
- ATS sisteminin kullanılabilmesi için **2.0.1.42** ve üzeri bir sürümün kullanıyor olması gerekmektedir.
- Bakanlık, Sağlık-Net ATS (Aşı Takip Sistemi) sistemi entegrasyonun **23.01.2015** tarihine ertelendiğini, firmamıza mail yoluyla bildirmiştir. Dolayısıyla; http://www.esaglik.gov.tr/belge/1-39349/sagliknet-ats-entegrasyon-duyurusu.html adresinde yayınlanan başlangıç tarihi **16.01.2015** geçerli değildir.
- ATS sisteminin başlama tarihinin tekrar ertelenme veya son belirtilen **23.01.2015**  tarihinde başlamaması durumunda; Uygulanan aşıların sisteme kaydedilebilmesi için program parametrelerindeki **"Sorgulamadan Kayıt Yapma"** parametresinin değerini **"Uyarı Ver"** olarak değiştirmeleri gerekmektedir.